Документ подписан простой электронной подписью Информация о владельце: ФИО: Локтионова Оксана Геннадьевна Должность: проректор по учебной работе Дата подписания: 08.10.2023 16:56:37 Уникальный программный ключ:

### 0b817ca911e6668abb13a5d426d39e5f1c11eabbf73e943df4a4851fda56d089образовательное учреждение высшего образования «Юго-Западный государственный университет»  $(IO3<sub>ry</sub>)$

Кафедра машиностроительных технологий и оборудования

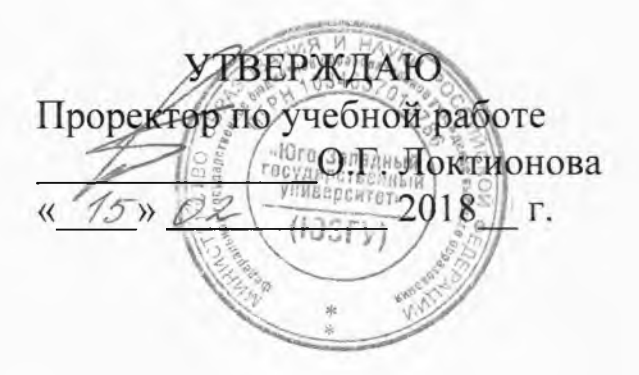

# МНОГОПРОХОДНЫЙ ЦИКЛ ПРОТАЧИВАНИЯ ТОРЦОВЫХ **КАНАВОК**

Методические указания к выполнению практических работ по курсу «Основы программирования оборудования с ЧПУ» направления подготовки 15.03.05 Конструкторско-технологическое обеспечение машиностроительных производств

УДК 674.028.9

Составитель Чевычелов С.А., Гридин Д.С.

#### Репензент

Кандидат технических наук, доцент А.А. Горохов

Многопроходный цикл протачивания торцовых канавок: методические указания к выполнению практических работ по курсу «Основы программирования оборудования с ЧПУ» / Юго-Зап. гос. ун-т; сост.: С.А. Чевычелов, Д.С. Гридин. - Курск, 2018. - 6 с.: ил. 2. - Библиогр.: с. 6.

Методические указания определяют порядок действий при подготовке управляющих программ для обработки деталей на токарных станках с ЧПУ. Предназначены для студентов направления подготовки 15.03.05.

Текст печатается в авторской редакции

Подписано в печать  $\frac{15.02}{8}$ . 08. 09 ормат 60х84 1/16. Усл. печ. л. , Уч.-изд. л. , 2Тираж 100 экз. Заказ / 588 Бесплатно. Юго-Западный государственный университет 305040, г. Курск, ул. 50 лет Октября, 94.

### Цель работы:

-изучить основы программирования методом повторения; -составить управляющую программу обработки по варианту.

#### Оборудование:

- Настольный токарный станок с ЧПУ РТ-4,2 ДС /1,00

- Токарный станок с ЧПУ D6000-C ДС /1,00

#### Общие теоретические сведения

Для повторения части управляющей программы служит функция G25. После функции G25 записываются два символа – Р1 и Р2. Первый указывает, с какого и по какой кадр повторяется программа, а второй – количество повторений. Часть программы, которая должна повторяться, записывается в относительной системе отсчета в приращениях.

В формат параметра Pl вводят цифры 0, 3; 3. Первые три цифры определяют номер кадра, с которого часть программы повторяется, вторые три цифры – номер кадра, которым оканчивается вызываемая часть программы. Нуль в первой части кода формата означает, что нули перед номером начального кадра можно опустить. Отсутствие нуля во второй части кода свидетельствует о том, что незначащие нули номера конечного кадра не опускаются. Например, для вызова части программы с кадра N8 до кадра N15 записывают Р8015, с кадра N5 до кадра N8 – Р5008, с кадра N85 до кадра N105 – Р85105.

Формат параметра P2 0, 5 означает, что нуль впереди числа повторяемых кадров не ставится, а само число может быть пятизначным. Максимальное число повторений по Р2 − не более 23767. Если P2 опущен, то повторяемая часть управляющей программы отрабатывается один раз. Например, нужно повторить кадры с N4 по N12 – 15 раз. Запись фрагмента управляющей программы в этом случае имеет вид:

N28 G25\* N29 P4012\* N30 P15.

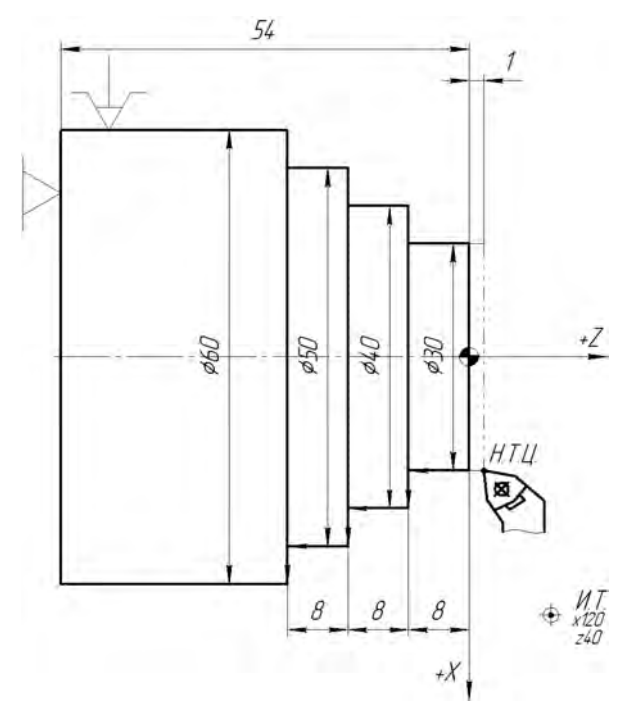

Рис. 1. Схема для обработки ступенчатой детали с применением функции повторения кадров G25

Управляющая программа для обработки ступенчатой детали имеет вид:

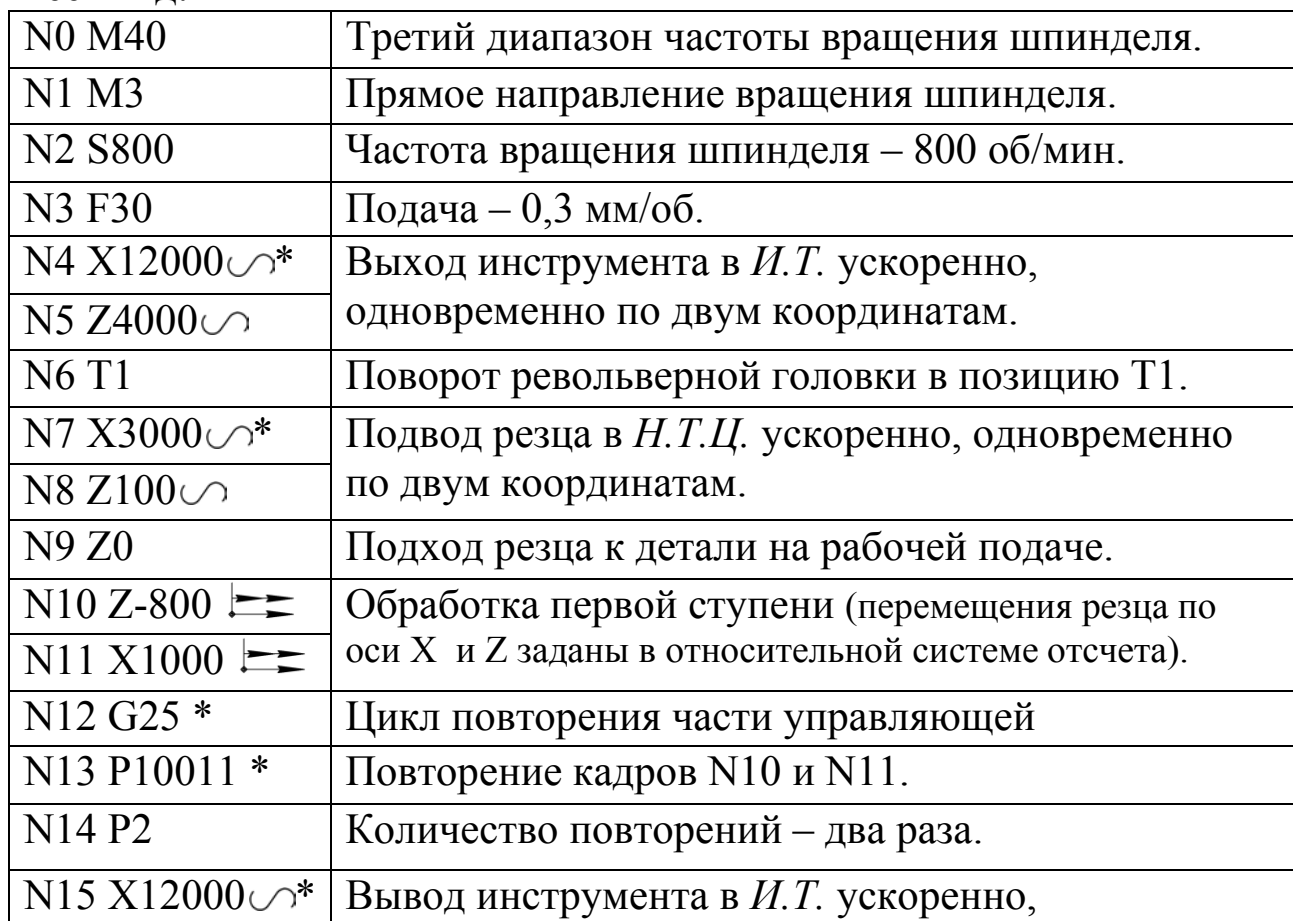

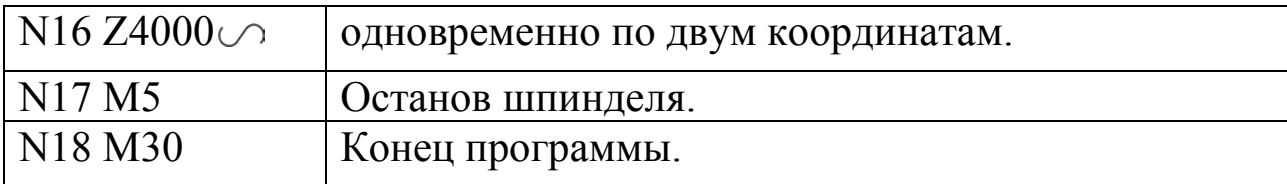

На рис. 1 приведена трехступенчатая деталь с повторяющимися ступенями. При составлении управляющей программы для ее обработки следует учесть, что перемещение вершины резца по оси Z на 8 мм (Z-800) и по оси X на 5 мм (X1000) должно повторяться три раза.

На рис. 2, а приведена деталь, на которой необходимо проточить три канавки шириной 13 мм на глубину 10 мм. Торец и левая стенка каждой канавки имеет скос 3×6 мм.

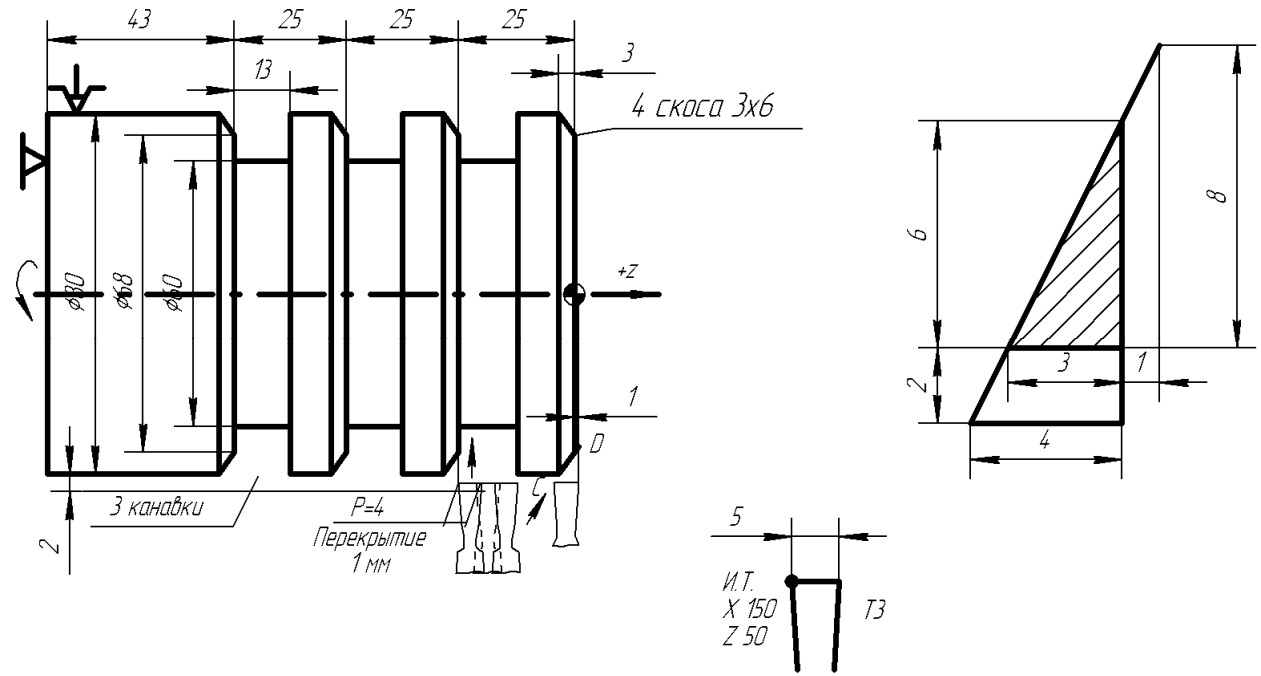

Рис. 2. Схема к протачиванию канавок со скосом с применением цикла G25: а – схема детали, совмещенная со схемой наладки; б – геометрическое построение для определения координат точек С и  $D<sub>1</sub>$ 

Работу выполняют с охлаждением одним прорезным резцом с шириной режущей кромки 5 мм, закрепленным в позиции револьверной головки Т3. Начало координат детали – в центре правого торца. Координаты исходной точки (И.Т.) – Х 150 мм, Z 50 мм. Протачивание канавок, а затем и обработку скосов задают с использованием циклов G75. Определение координат точек С и D

следует из построения (рис. 29, б). Протачивание второй и третьей канавок задают с использованием цикла G25 по тем же командам, что и первую канавку, а скосы на канавках – повторением тех же команд, что и для обработки скоса на торце детали (с учетом смещения на шаг).

Управляющая программа для обработки канавок со скосом с применением цикла G25 имеет вид:

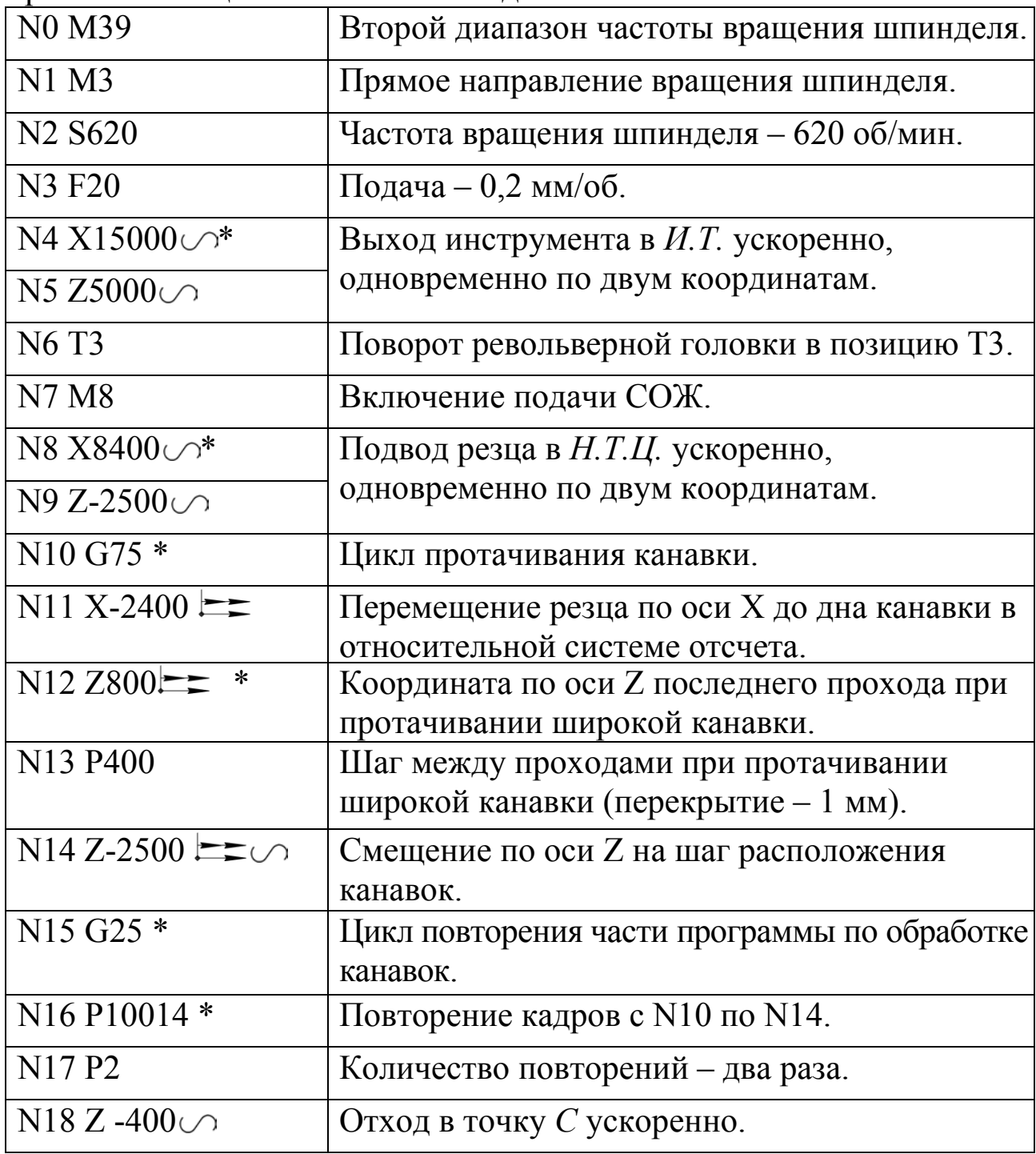

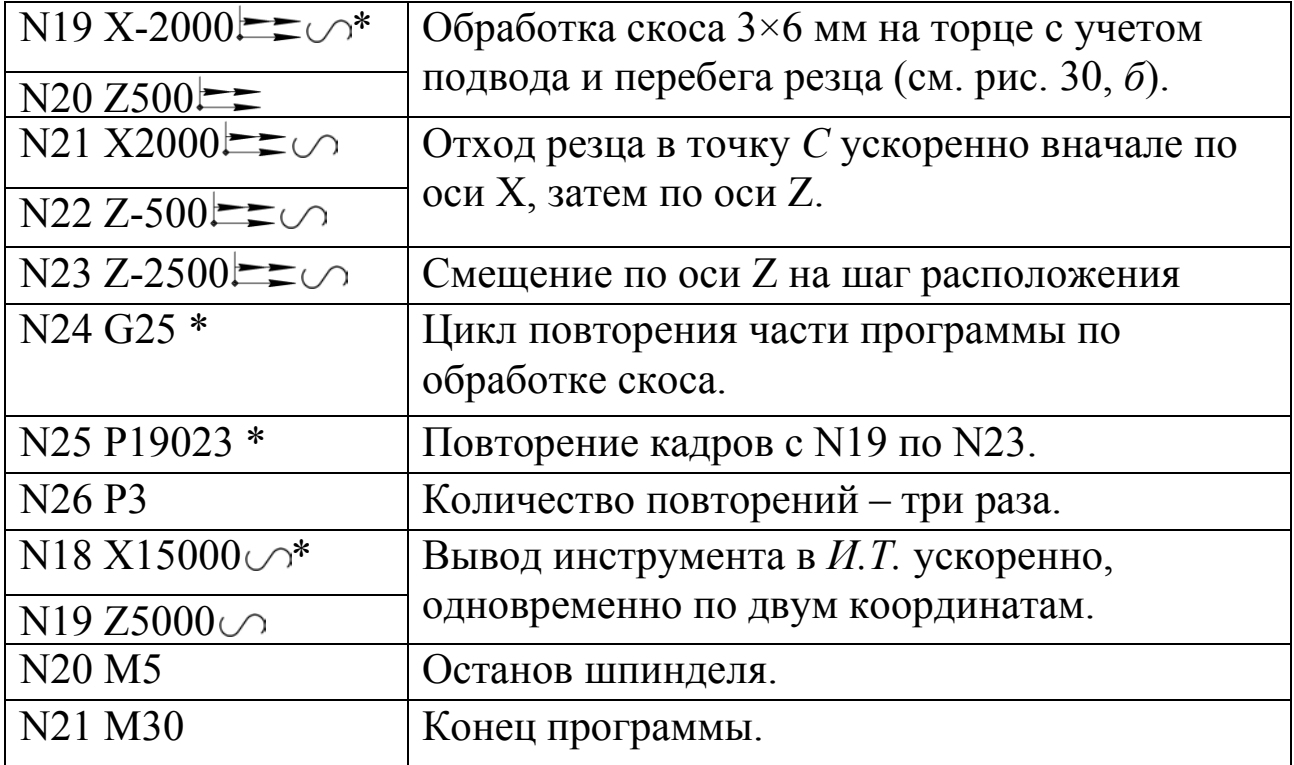

# Вариант задания:

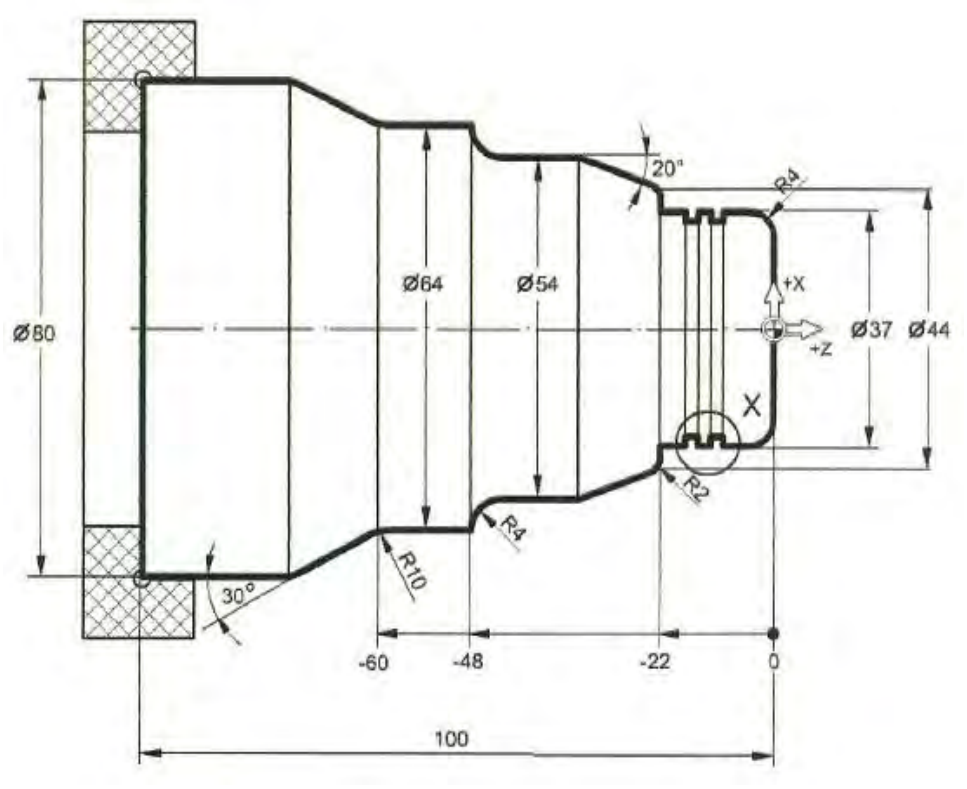

#### Библиографический список

1. Компьютерные технологии в машиностроении (практикум+CD) [Комплект] : учебное пособие / Ю. Р. Копылов. - Воронеж : Изд.-полиграф. центр "Научная книга", 2012. - 508 с. + 1 эл. опт. диск (CD-ROM). - ISBN 978-5-4446-01 20-4 : 1126.00 р.

2. CAD/CAM/CAE системы [Текст] : учебное пособие / А. А. Котельников ; Юго-Зап. гос. ун-т. - Курск : [б. и.], 2014. - 344 с. : ил., табл. - Библиогр.:с. 333-334. - ISBN 978-5-90556-91-3 (в пер.) : 150.00 р.